## **СПИСОК ВИКОРИСТАНОЇ ЛІТЕРАТУРИ**

- 1. Геєць В.М. Економіка України: стратегія і політика довгострокового розвитку. – К.: Інститут економіки та
- прогнозування, 2003. 1008 с.<br>Ціноутворення та нормативні витрати 2. Ціноутворення та нормативні витрати в сільському господарстві (теорія, методологія, практика) //Том 1. Теорія ціноутворення та технологічні карти вирощування сільськогосподарських культур /За ред. Саблука П.Т., Мельника Ю.Ф., Зубця М.В., Месель-Веселяка В.Я. – К., 2008. – 698 с.
- 3. Петров В.М., Токар А.В. Методичні підходи до формування собівартості сільськогосподарської продукції та її вплив на ефективність виробництва //Економіка АПК. – 2008. – №10. – С.55-60.
- 4. Лебедєв К.А. Ефективність виробництва і реалізації продукції зернопродуктового підкомплексу //Економіка АПК. – 2009. –  $N.5 - C.33-37$
- 5. Вожегова Р.А., Миронова Л.М., Димов О.М. та ін. Нормативи витрат матеріально-технічних ресурсів при вирощуванні основних сільськогосподарських культур. – Херсон: Видавничий центр ІЗПР НААН України, 2010. – 23 с.

## **УДК: 004.92:631.303:631.11:631.6 (477.72)**

## **НАУКОВО-ПРАКТИЧНІ АСПЕКТИ ВИКОРИСТАННЯ КОМП'ЮТЕРНОЇ ПРОГРАМИ "DIGITALS" ДЛЯ ОПТИМІЗАЦІЇ ТЕХНОЛОГІЙ ВИРОЩУВАННЯ СІЛЬСЬКОГОСПОДАРСЬКИХ КУЛЬТУР НА ПОЛИВНИХ ЗЕМЛЯХ**

**КОКОВІХІН С.В. – д. с.-г. н, доцент, ДВНЗ «Херсонський державний аграрний університет» Л.В. БОЯРКІНА – н.с., Інститут землеробства Південного регіону НААН України** 

**Постановка проблеми.** Комп'ютер став помічником для ряду фахівців в різних галузях. Безперечною перевагою програмного забезпечення і комп'ютеризації сільськогосподарського<br>виробництва є відмова від описових форм процесів. виробництва, є відмова від описових форм процесів. Спеціалізовані комп'ютерні програми дозволяють замінити такі форми на дані в комп'ютерній програмі, оперативно вносити нову інформацію і виправлення. З агротехнологічними даними одночасно можуть працювати декілька фахівців: вводити і змінювати дані, роздруковувати необхідні документи тощо.

Розвиток техніки диктує потребу в моніторингу і обробці сигналів з датчиків руху, витрати, ваги і т.д. Розвиток агротехнологій вимагає підтримки елементів точного землеробства, що включає прив'язку даних до географічно точних координат ділянки поля і відображення наявності поживних речовин у визначеному місці. Зміна організаційної структури агропідприємств від фермерських господарств до аргохолдингів накладають суперечливі вимоги спрощення в першому випадку і ускладнення обробки й узгодження даних з різних господарств в другому випадку [2, 4].

**Стан вивчення проблеми.** Основною формою інформатизації для ведення моніторингу використання зрошуваних земель господарства є автоматизовані системи, призначені для обробки даних земельно-кадастрових та інших зйомок, ведення земельної статистики, прогнозування, проектування, картографування, організаційного управління тощо [2].

*Геоінформаці́йна система* – сучасна комп'ютерна технологія,<br>дозволяє поєднати модельне зображення території що дозволяє поєднати модельне зображення території (електронне відображення карт, схем, космо-, аерозображень земної поверхні) з інформацією табличного типу (різноманітні статистичні дані, списки, економічні показники тощо). Також, під геоінформаційною системою розуміють систему управління просторовими даними та асоційованими з ними атрибутами. Конкретніше, це комп'ютерна система, що забезпечує можливість використання, збереження, редагування, аналізу та відображення географічних даних.

Гео інформаційні технології, ГІС-технології – технологічна основа створення географічних інформаційних систем, що дозволяють реалізувати їхні функціональні можливості.

*Інформаційно-обчислювальна система*, призначена для фіксації, збереження, модифікації, керування, аналізу і відображення усіх форм географічної інформації. ГІС використовується багатьма дослідниками в різних галузях сільського господарства, екології, тощо, для визначення різних показників на географічній сітці [2, 3].

**Завдання і методика досліджень.** Завданням досліджень було встановити можливості використання інформаційних засобів та оптимізації технологій вирощування сільськогосподарських культур. Для обробки результатів геодезичних вимірювань та побудови графічних матеріалів (карт, планів), а також складання проектів внутрішньогосподарського землевпорядкування, розрахунку та розподілу площ з використанням персональних комп'ютерів необхідно освоювати нові комп'ютерні програми та впроваджувати їх у науково-дослідний та виробничий процеси. Сучасною, на даний час, є комп'ютерна програма "Digitals", яка може застосовуватись для створення електронних картографічних матеріалів різної тематики, а також для вирішення агротехнічних,

меліоративних і прикладних задач. Програма надає широкі можливості для створення, редагування і перегляду цифрових карт.

**Результати досліджень.** Для того, що б керівник агропідприємства або інвестор могли планувати діяльність, особливо в рослинництві, і знали, яка кількість земель у них реально знаходиться в обробітку. В даний час в господарствах для цих цілей може використовуватися топографічна карта (рис.1), що є основою для складання кадастрового плану землекористування господарства.

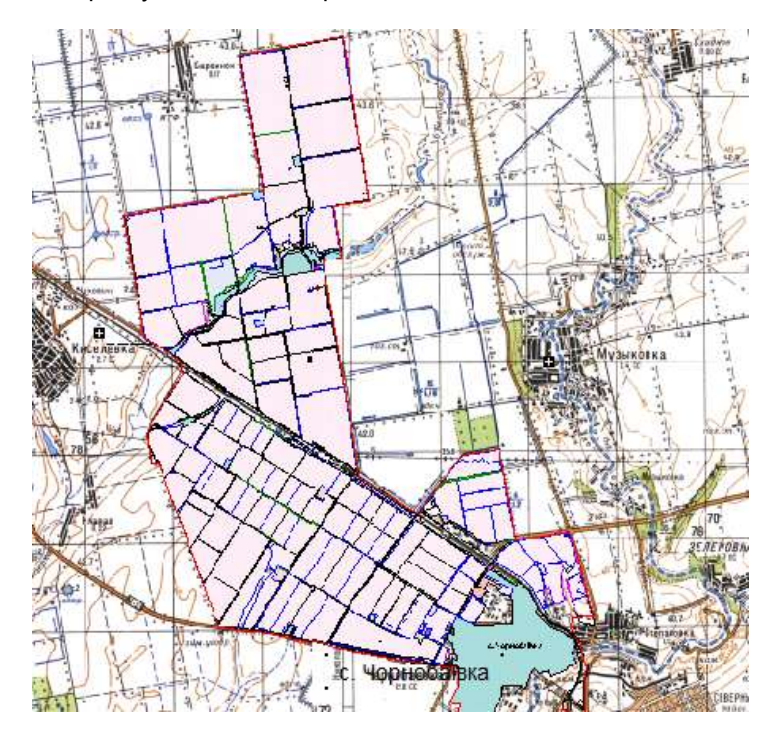

Рисунок 1. Ситуаційний план розмішення полів та робочих ділянок ПОК *«Зоря» (топооснов )*

Практика показує, що розбіжності кадастрового плану землекористування з реальністю, особливо в умовах зрошення, коливаються в інтервалі 2-5% від загальної площі ріллі.

Програмний пакет Digitals призначений для створення, редагування і проглядання топографічних і спеціальних карт, друку топографічних карт відповідно до вимог вітчизняних нормативних документів до умовних знаків, забезпечення робіт по

сільському господарству, землеустрою, веденню міського і земельного кадастрів. Програма розроблена в державному науково-виробничому підприємстві (НВП) «Геосистема» (м. Вінниця), що належить до Департаменту геодезії, картографії і кадастру Міністерства охорони навколишнього природного середовища України [5].

Застосування даного програмного пакета можна продемонструвати на прикладі побудови електронних тематичних карт полів та робочих ділянок ПОК «Зоря» Білозерського району Херсонської області.

Дані для побудови електронної топооснови можна одержати з GPS- приймача, який встановлено на сучасному геодезичному обладнанні (теодоліти, тахеометри і т.п.) або з інших навігаційних приладів, здатних фіксувати географічні координати поворотних точок та з Пілотного проекту електронної версії Національного атласу України [1].

Координати опорних точок завантажують в програму через модуль Geodesy → вкладку «Ход» → вибрати команду «Опорные точки» → у вікні, що відкриється натиснути клавішу «Загрузить» → вибрати потрібний файл (рис. 2). Натиснувши клавішу «Открыть» одночасно заповнюється таблиця з координатами опорних точок і в полі графічного редактора програми з'являються точки з порядковими номерами їх фіксації (рис. 3).

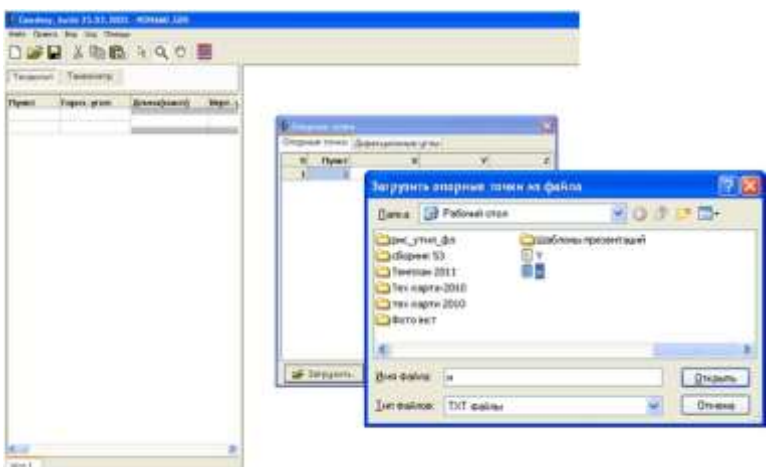

Рисунок 2. Порядок завантаження координат опорних точок з GPSприймача в програму Digitals

| Texazert Taussetz          |                 |                |                                     |                  |                 |                                                                                                    |           | igs.                                |
|----------------------------|-----------------|----------------|-------------------------------------|------------------|-----------------|----------------------------------------------------------------------------------------------------|-----------|-------------------------------------|
| <b>Dent Ap.yran</b>        | Cheesea         |                | <b>Hym. Hi</b><br>MO                |                  |                 |                                                                                                    | 61        |                                     |
|                            |                 |                |                                     |                  |                 |                                                                                                    |           |                                     |
| ALC: U                     |                 |                | ×                                   |                  |                 |                                                                                                    |           |                                     |
| гала горма угол думнаров). |                 |                |                                     |                  |                 |                                                                                                    |           |                                     |
|                            |                 | $-$            |                                     |                  | ×               |                                                                                                    |           |                                     |
|                            |                 |                | Dropsee tree: (Diposipionist sfini) |                  |                 |                                                                                                    |           |                                     |
|                            | $\sim$          | Оумат          |                                     | V!               | $\mathbb{Z}^n$  |                                                                                                    | 55<br>0.2 |                                     |
|                            | 3               |                | 9174005-00                          | 020093.66        | o,              |                                                                                                    | 9         | $10^{11}$                           |
|                            | э               | I              | 117402.11                           | 4292203.40       | o               | 三朝                                                                                                    |           |                                     |
|                            | 3               | 1              | \$1,71900.02                        | APPROXITY.       | o               |                                                                                                    |           |                                     |
|                            | ٠               | $\overline{a}$ | \$170000.00                         | 400000.02        | o               |                                                                                                    |           | 450230                              |
|                            | ł               | ٦              | 9174906-96                          | 120307-25        | ø,              |                                                                                                    |           | $\mathbf{D} \psi \nabla \mathbf{A}$ |
|                            |                 | s              | 1014227.00                          | 4200707-15       | ö               |                                                                                                    |           |                                     |
|                            | X               | ŧ.             | NITRHOLT.                           | 42999001.4       | $\sigma$        |                                                                                                    |           |                                     |
|                            | ä               | ä              | 5172998.87                          | 4209955.13       | $\theta$        |                                                                                                    |           |                                     |
|                            | ۰               | 9              | TIMULA.56                           | 4.9003/7912      | g,              |                                                                                                    |           |                                     |
|                            | x               | 33             | 5180016-857                         | 4290641.04       | ö               |                                                                                                    |           |                                     |
|                            | $\overline{11}$ | 11             | 1149038-09                          | 4298110.00       | q               |                                                                                                    |           |                                     |
|                            | 33              | <b>E</b>       | 5170072.9A                          | 4297549.14       | $\alpha$        |                                                                                                    |           |                                     |
|                            | 11              | 13             | \$1,70060.95                        | <b>KNYTCH ST</b> | ų,              |                                                                                                    |           |                                     |
|                            | 14              | 34             | 517010639                           | 4207454.12       | 0 <sub>10</sub> | $\begin{aligned} \omega_{\widetilde{G}^{\text{R}}_{\text{M}}}^{\text{min}} &\\ \omega_{\widetilde{G}^{\text{R}}_{\text{M}}}^{\text{min}} &\\ \omega_{\widetilde{G}^{\text{R}}_{\text{M}}}^{\text{max}} &\\ \end{aligned}$ |           |                                     |
|                            |                 | S Swagnm.      | <b>+</b> Distances.                 |                  | $J$ . In parts  |                                                                                                    |           | <b>GHT</b>                          |

Рисунок 3. Фрагмент завантаження таблиці координат опорних точок та розташування їх в полі графічного редактора програми Digitals

Після визначення контурів полів і виробничих ділянок одержуємо електронну карту, з якої вже на даному етапі, виділивши територію або об'єкт, можна одержати інформацію стосовно площі кожного поля, розташування доріг, водних об'єктів, лісосмуг, споруд та ін. (рис. 4).

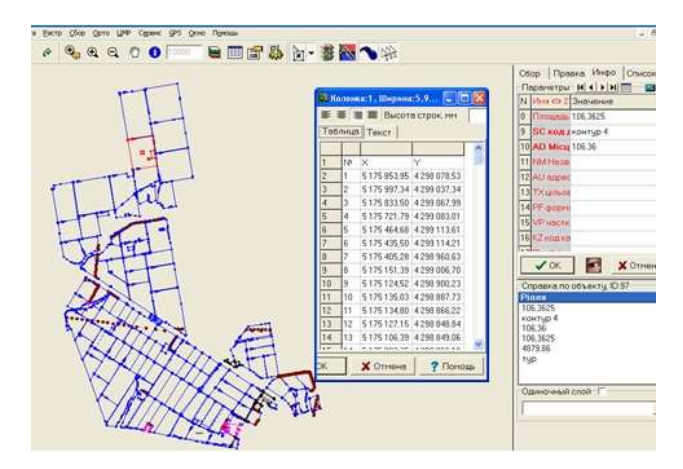

Рисунок 4. Електронна карта контурів полів і виробничих ділянок побудована *в прогр мному середовищ Digitals*

На основі даної електронної карти створено тематичні карти за результатами багаторічних наземних досліджень та картографічних матеріалів господарства (карти ґрунтів, нахил поверхні рельєфу, технологічна характеристика полів та ін..) з внесенням даних прив'язаних до системи координат, з можливістю пошарового графічного відображення тематичних шарів, що особливо важливо для зрошуваних ділянок. Приклад побудованої тематичної електронної карти та менеджера шарів наведено на рис. 5, 6.

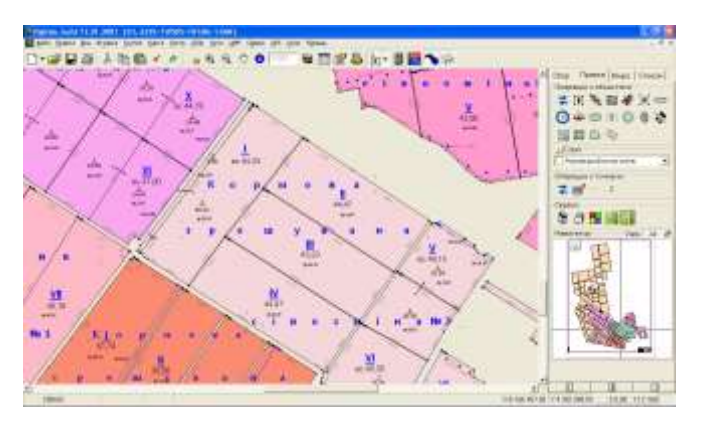

*Рисунок 5. Фрагмент електронної карти «Проект сівозмін ПОК «Зоря»*»

| ø   |                 | <b>ID Florid</b>                           | Draw! | - 11 Hw Altritudes           |
|-----|-----------------|--------------------------------------------|-------|------------------------------|
| 2š  |                 | <b>M. Capare</b>                           |       | Color Collins                |
| Z7  |                 | Et Soloto                                  | -44   | $5\%$ = $-$ + Width<br>四市    |
| 28  |                 | 18 Twentywork dings                        | т     | Leyer Style IT Polygoni only |
| 29. |                 | 100100 Parway                              |       | PoygonPolylink               |
| зaг |                 | 100101 Texcropiin droval traniti.          | T.    | Bush Atributer               |
| иī  |                 | 100102 Texcromisistics(Etraverstermessail) | T     | Color divines                |
|     |                 | 32 100104 Эсфренения                       |       |                              |
|     | 33 19564E Pixes |                                            |       | Style:                       |
|     |                 | 343333342 Florecore casosever              |       | Lever Group                  |
|     |                 | 35 0000043 Hippenoon closs series 2        |       |                              |
|     |                 | 35 33000 Grigauer                          | v     | Font Additions               |
|     |                 | 3780000044 Kippeloan plaqdereal 1          |       |                              |
|     |                 | 393000045 Hopmont classrivet 4             |       |                              |
|     |                 | 33 8000046 Kapyaasa cinaarrees 3           |       | <b>Lever State</b>           |
|     |                 | 413100047 Koprose ciposmive 5              |       | # Editoble / C.Visible       |
|     |                 | 41 2616771 (Tapicar)                       |       | C Selecteble / Hidden        |
|     |                 | 4222616772 : Fasonaobia                    |       | Visités Scale Renzer         |
|     |                 | <b>d</b>                                   |       | $+1.100000$<br>$10 - 1$      |
|     |                 | 4415100023 repositive                      |       | ven                          |

Рисунок 6. Фрагмент вікна менеджера шарів до карти «Проект сівозмін ПОК *«Зоря»*

*Ш ри* – це відображення на карті структури ґрунтового покриву, ґрунтових вод, вмісту гумусу, калію, азоту, фосфору, кислотності, мікроелементів, сівозміни, врожайності по роках і т.д. [4, 6].

В останніх версіях пакету, який тепер має назву Digitals/Delta, додані нові функції редагування, з'явилися можливості працювати як в стерео-, так і в монорежимах, передавати зібрані дані в інші системи і використовувати програму як навігаційний інструмент разом з GPS-приймачами [5].

Програма дозволяє одержувати растрові зображення космічних знімків через інтернет.

Наводимо приклад завантаження растрового зображення території господарства ПОК «Зоря» засобами програмного пакету Digitals/Delta. Відкриваємо початковий файл. У випадному меню «Растр» вибираємо «Загрузка из интернет», у вікні, що з'явилось задаємо координатну систему, зону, і точність растрових рисунків і нажимаємо клавішу «Загрузить» (рис. 7).

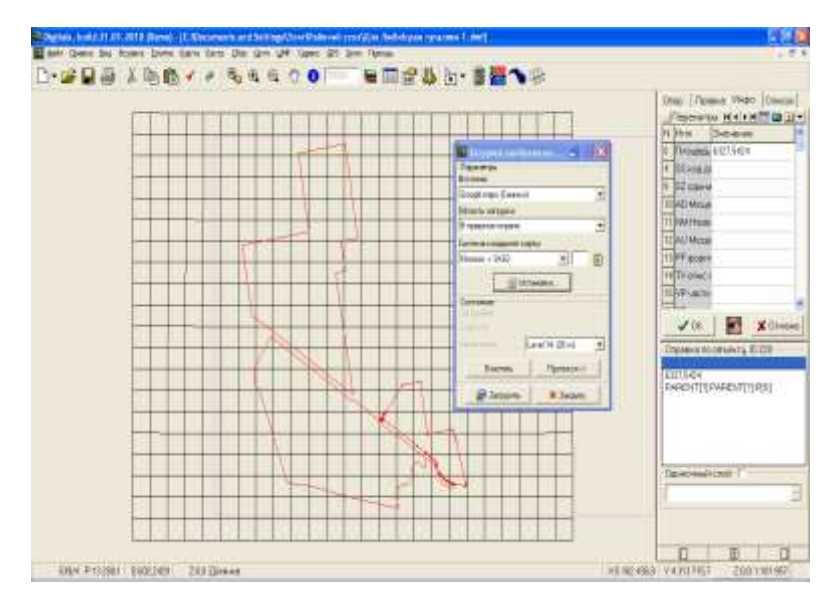

Рисунок 7. Порядок завантаження растрового зображення території ПОК *«Зоря» через нтернет*

Жовтим кольором показані контури меж у векторній графіці тобто в файлі \*.dmf. Можна залишити єдиний варіант або роздрукувати, але можна і конвертувати всі дані на екрані в растровий формат для обміну з іншими графічними програмами Windows (рис. 8).

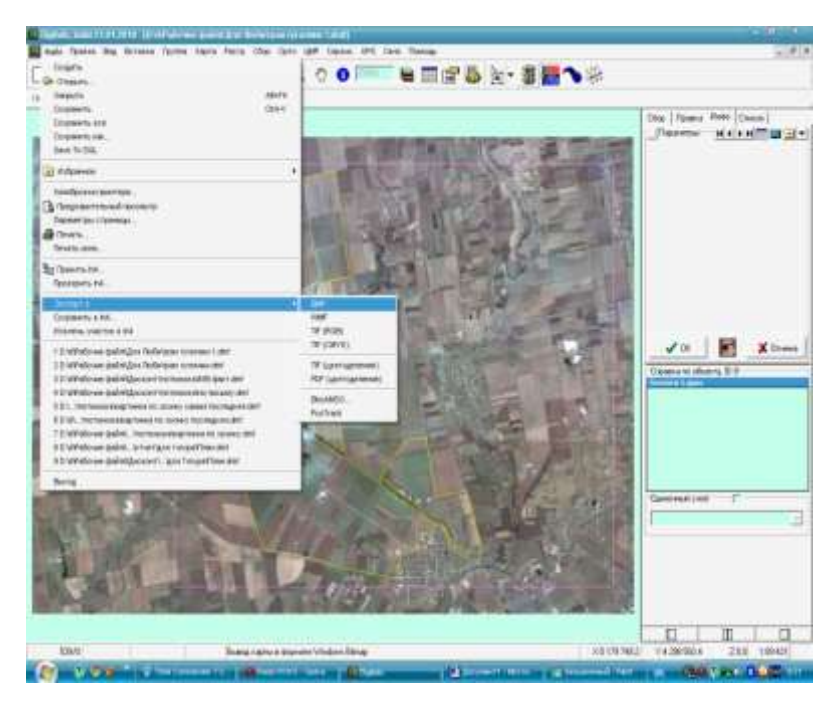

Рисунок 8. Растрове зображення території господарства ПОК «Зоря» та меню конвертації файлу для подальшої роботи в інших графічних програмах *Windows.*

Після формування електронних карт їх можна широко використовувати для оптимізації елементів технологій вирощування. Наприклад, оцінка видового та кількісного складу бур'янів дасть можливість істотно підвищити ефективність хімічного захисту рослин. Конвертовані растрові зображення можна використовувати для спектрального аналізу локальних ділянок в з наступним дешифруванням показників вологості ґрунту та уточнювати норми і строки поливів. Але для цього необхідно використовувати інші програмні пакети (ArcGis, ArcGView, Erdas imagine) [5].

**Висновки**. Використовуючи електронні карти полів в спеціалізованих програмах, типу Digitals або їй подібних, агропідприємство дістає можливість завантажувати ґрунтові карти, згрупувати поля за однорідністю ґрунтів, за культурами, за врожайністю, довносити дані з агрохімобстежень та за цими даними збудувати оптимальну сівозміну, вести і корегувати з урахуванням особливостей кожного поля технологічні карти полів, спростити документообіг, автоматизувати контроль і облік

агротехнологічних процесів. Площі полів надані у паперовому вигляді надають лише точні дані по оброблюваній ріллі, але подальше їх вживання за вище перерахованими функціями буде не можливе. Маючи електронний план полів, можна не лише як на долоні представити нинішній стан і розмір своїх угідь, але і користуючись точними даними площі кожного поля планувати роботу з ними на роки вперед.

Зручний процес оцифрування не вимагає постійного перемикання в ручний режим при проходженні складних ділянок – це виконується автоматично. Забезпечує швидку роботу з растровими зображеннями розміром в декілька гігабайт. Простий в освоєнні і використанні.

Розглянутий ГІС-пакет можна використовувати для оптимізації агротехнологічного процесу, формування окремих елементів<br>технологій вирощування сільськогосподарських культур. технологій вирощування сільськогосподарських культур, вирішення актуальних екологічних проблем тощо.

## **СПИСОК ВИКОРИСТАНОЇ ЛІТЕРАТУРИ:**

- 1. Атлас України. Пілотний проект електронної версії Національного атласу України. Інститут географії НАН України. ТОВ «Інтелектуальні системи ГЕО». Київ. 2000.
- 2. Світличний О.О., Плотницький С.В. Гео нформаційні технології в природокористуванні: проблема просторових даних // Геоінформатика, 2002. – № 4. -С. 41-47.
- *3. Св тличний О.О., Плотницький С.В. Основи гео нформ тики:*  навч. посібник для ВНЗ 2-е вид., випр. і доп../ За заг.ред. Світличного О.О. – Суми: Університетська книга. 2008. – *294 с.*
- *4. <http://agkultura.ru/products/soft> [Електронний ресурс]*
- *5. <http://www.geosystema.net/digitals/?act=ind> [Електронний ресурс]*
- *6. [http://geoknigi.com/book\\_view.php?id=640](http://geoknigi.com/book_view.php?id=640) [Електронний ресурс]*